# *PROJET DE RECHERCHE BLUE BOT 2017*

# *Volet pédagogique*

# **VUE GENERALE DU SCENARIO PEDAGOGIQUE**

### ✓ **Activités préliminaires réalisées en amont du travail sur la programmation. Semaine 9***.*

- (1) *Activités de repère dans l'espace à travers deux jeux :* le premier mettant en scène le corps de l'élève et le second dit de topologie (de manipulation) en fonction de la manière dont les enseignants ont l'habitude de procéder et du matériel à leur disposition. Activités préparatoire/de rappel.
- (2) *Comptine « le robot »* pour apprendre les différents modes de déplacement. *https://www.youtube.com/watch?v=mEBi4yooJUI&t=10s*
- (3) *Lecture d'un extrait de l'histoire Vibot* (jusque p 15) : activité d'enrôlement qui permet d'éveiller l'intérêt de l'enfant, de faire en sorte qu'il soit intéressé par les activités de programmations qui vont suivre. Le robot Vibot constitue le personnage central de l'ensemble des expérimentations quel que soit le type de médiation cognitive. Cet ouvrage a été commandé pour l'ensemble des classes ; dans l'attente de sa réception, des photocopies couleurs sont fournies pour pour mener cette activité.

*Après ces premières activités préliminaires, une différenciation des médiations cognitives est réalisée en fonction des groupes classe et du matériel à disposition (tablette/robot/corps). Les activités contenues dans le scénario pédagogique (hors activités préliminaires) sont envisagées sur 4 semaines durant lesquelles un recueil de données sera réalisé. Ces activités seront menées en petit groupe lors d'ateliers dirigés. Les élèves sont répartis sur chaque support (3 supports par classe) en sous-groupe, 4 élèves maximum par sous-groupe (idéalement 3).*

*L'enseignant veillera à constituer des groupes hétérogènes en termes de niveau (en fonctions des domaines de compétences mises au travail dans le scénario pédagogique)*

✓ *1 er temps d'introduction à l'algorithmique et aux instructions de programmation -* pour prise en main du robot, de la tablette, du damier et des fonctions des différentes commandes (sur robot, sur tablette, à partir du corps et à travers les pictogrammes de direction)

*Une différenciation pédagogique est menée en fonction de la connaissance des directions droite et gauche par les élèves. Si cette notion est encore en construction, l'enseignant propose à celui qui dirige le robot par le biais d'instructions verbales de « taper » sur l'épaule de l'autre élève d'un côté ou de l'autre en fonction de la direction qu'il souhaite faire exécuter. Cette aide à la latéralisation sera uniquement utilisée pour cette activité d'introduction (se faisant par le biais d'instructions verbales), les activités de programmations à proprement parlé permettant à l'élève un repère par rapport à son corps.*

*Un affichage en classe des différentes commandes/directions est réalisé afin que cette notion de latéralisation ne présente pas un obstacle pour la suite des apprentissages visés (flèches de directions fournies à cet effet) et servira de mémo à l'ensemble des activités de programmation.*

- ✓ *2 ème temps introduction progressive, par étape, des différentes commandes* dans le but de simplifier les apprentissages de ce « tableau de commande » riche et complexe pour des enfants de maternelle.
- (1) Seule *la commande « avancer »* est autorisée pour programmer.
- (2) *La commande « tourner à droite »* est ajoutée*.*
- (3) Enfin, *la commande « tourner à gauche »* est ajoutée aux deux autres*.*

*Le 2 ème temps du scénario se réalise simultanément au 3ème temps puisque l'introduction progressive des différentes commandes donne lieu à chaque étape à la création d'une séquence de codage à l'aide du système de pictogramme contenant uniquement les commandes utilisées.*

A noter : la flèche « marche arrière » n'est pas introduite d'une part, pour simplifier le tableau de commande à mémoriser et maîtriser, d'autre part, puisque celle-ci n'est pas nécessaire aux activités de programmation proposées. Une gommette (fournie) sera donc apposée sur cette flèche pour empêcher son usage.

✓ *3 ème temps création d'une séquence de codage* à l'aide d'un système de pictogrammes présent pour chaque type situation d'enseignement/apprentissage - Situation problème proposée par l'enseignant : conduire le robot à un endroit précis.

*L'enseignant insiste sur les pictogrammes « go » et « X » qui doivent se situer respectivement au début et à la fin du codage, tout programme comportant un début et une fin. Les pictogrammes sont placés de façon verticale de manière à garder le même sens pour chaque support (sens obligatoire sur support numérique) et correspondant au sens de la programmation informatique.*

*Une comparaison peut être menée avec la notion de phrase, compétence travaillée en classe de grande section de maternelle – « une phrase commence toujours par une majuscule et se termine par un point en lien avec pictogramme « go » et « X »). Cependant, l'enseignant insiste sur la différence de sens de lecture qui est différente entre eux (le sens conventionnel de la lecture) et le robot (le sens conventionnel de la programmation).*

✓ *4 ème temps : création d'une séquence de codage à l'aide du système de pictogrammes avec contraintes supplémentaires* (cases par lesquelles passer, obstacles fixes) - Situations problèmes proposées par l'enseignant en fonction de ces contraintes.

### *Principe global*

Quel que soit le type de médiations cognitives (corps, robot, tablette), les activités de programmation se réalisent toujours sur un damier de 24 cases (6 x 4). L'ensemble des activités se réalise autour d'une histoire dans laquelle le robot constitue le personnage principal. Le parcours proposé est constitué d'un point de départ et d'un point d'arrivée choisi selon une progression prédéterminée (voir parcours Blue Bot, p 17). Par ailleurs, l'enseignant devra veiller à ce que la position du robot sur la case de départ soit toujours identique, à savoir dirigée vers le haut du damier (et non sur le côté).

**1** *« PROGRAMMATION DE VIBOT » activité* 

*d'introduction*

*scénario*

 *1 er temps du* 

La « programmation de Vibot » est une activité d'introduction à l'algorithmique et aux instructions de programmation.

Cette activité est décomposée en deux temps :

(1) *déplacement sur plateau vierge à partir d'instructions verbales*,

(2) *traduction de ces instructions verbales en codage*. Celle-ci est conduite quel que soit le support utilisé (corps/damier, tablette, robot/piste).

Objectifs :

- $\checkmark$  Introduire le concept de programmation et de robotique pédagogique
- ✓ Prendre en main les commandes de direction et d'orientation (avancer, tourner à droite, tourner à gauche) et de manipulation (démarrer et vider la mémoire)
- Se familiariser à la traduction d'un déplacement en une séquence de codage

# **Description de la situation d'apprentissage**

**Amorce** : Suite à la lecture du livre « Vibot », l'enseignant pose des questions relatives à la compréhension de l'histoire puis oriente la discussion vers la programmation et les robots (*qu'est-ce qu'un robot ? les robots sont-ils intelligents ? Avec quelle langue communiquonsnous avec eux ? Comment fonctionne un robot ? A quoi peut-il servir ? Est-ce qu'un robot fait vraiment ce qu'il veut ? etc..)* afin de faire émerger les conceptions initiales et d'introduire la notion de programmation.

*Mise en contexte : Mamie Ada a expliqué comment fonctionnait un robot à Viviane et Victor. Ils doivent donc lui donner des instructions (des consignes) pour que le robot se déplace et fasse ce qu'ils veulent. Aujourd'hui, ils ont décidé de tester Vibot pour voir comment il fonctionne.*

**Réalisation :** Après avoir introduit le concept de programmation, la situation d'apprentissage se réalise en deux temps et se différencie en fonction du support à disposition des enseignants (Corps, Robot ou Tablette).

# ➢ **Support Corps**

## **matériel à disposition : damier + pictogrammes de direction**

*En amont de l'activité « programmation de Vibot», un temps de déplacement libre est prévu sur le damier avec comme consigne de se déplacer d'un bout à l'autre du damier en respectant le quadrillage et en utilisant des chemins différents.*

## *1 er temps : déplacement sur plateau vierge à partir d'instructions verbales*

L'enseignant invite deux élèves volontaires à côté du damier. Un élève joue le rôle de l'amirobot qui doit suivre des instructions de déplacement. Le deuxième élève va donner des instructions de manière verbale (avancer d'une case, tourner d'un quart de tour à gauche ou à droite, etc). Une fois cette activité menée avec succès par les deux élèves volontaires devant le groupe de travail, les élèves sont amenés à réaliser ce jeu en sous-groupe sur les trois damiers à leur disposition (damier à construire fourni).

*L'enseignant prendra garde à ce que les déplacements « tourner à droite » et « tourner à gauche » ne donnent pas lieu à un changement de case mais simplement à un pivotement dans la case dans lequel l'enfant se situe (de manière à respecter les règles de déplacement de Blue Bot).* 

*Par ailleurs, le pivotement « d'un quart de tour » fera l'objet d'une démonstration par l'enseignant.*

### *2 ème temps : traduction de ces instructions verbales en codage*

Une fois le jeu maîtrisé, l'enseignant montre tout d'abord les pictogrammes de direction associés aux actions de l'ami-robot. Les élèves verbalisent l'ensemble des actions.

Ensuite, l'enseignant invite trois élèves volontaires à côté du damier. De la même façon que précédemment, un élève joue le rôle de l'ami-robot tandis que le second lui donne des instructions verbales. Un troisième élève s'ajoute au binôme. Ce dernier va choisir les pictogrammes de direction qui vont permettre de traduire les instructions verbales du deuxième enfant dans une suite d'actions exécutées par l'ami-robot. Ces pictogrammes sont affichés au tableau.

# ➢ **Support Tablette**

**matériel à disposition : Tablette**

# ➢ **Support Robot**

## **matériel à disposition : Robot + cartes de codage**

*En amont de l'activité « programmation de l'ami robot » avec support tablette et robot, une brève présentation du robot est faite aux élèves. L'enseignant leur demande alors de décrire ce qu'ils voient sur le dos du robot et de faire des hypothèses sur les fonctions de ces touches. Ce temps d'échanges est suivi d'un temps de manipulation libre sur plateau vierge par sousgroupe pour que les élèves découvrent les fonctions des touches et confirment ou non leurs hypothèses.* 

*Des groupes de travail sont constitués. Une mise en commun des différentes découvertes est prévue pour vérifier que les objectifs de cette étape son atteints, spécifiquement les commandes « go » et « vider la mémoire ».* 

*A noter : il faudra provoquer si nécessaire le conflit cognitif à l'aide d'une demande de mouvement. Le robot n'exécutant pas la commande, cela devrait conduire à la découverte de la mémorisation de l'action précédente par le robot et de la commande « vider la mémoire ».*

# *1 er temps : déplacement sur plateau vierge à partir d'instructions verbales*

L'enseignant invite deux enfants volontaires à se placer sur une table au centre de la classe où se trouve la tablette « Blue Bot » ou le robot « Blue Bot » en fonction du matériel à disposition. Les autres élèves se regroupent autour du binôme. Le premier dirige le robot en fonction des instructions de programmation de déplacement. Le deuxième donne des instructions de manière verbale (avancer d'une case, tourner à gauche ou à droite, etc). Une fois cette activité menée avec succès par les deux élèves volontaires devant l'ensemble de la classe, les sous-groupes de travail constitués sont amenés à réaliser par binôme ce jeu avec roulement dans le sous-groupe.

## *2 ème temps : traduction de ces instructions verbales en codage*

Une fois le jeu maîtrisé, l'enseignant montre tout d'abord les pictogrammes de direction liés aux actions de l'ami-robot présents sur la tablette ou associés au robot. Les élèves verbalisent l'ensemble des actions.

Ensuite, l'enseignant invite trois élèves à se placer sur une table au centre de la classe où se trouve la tablette « Blue Bot » ou le robot « Blue Bot » en fonction du matériel à disposition. Les autres élèves se regroupent autour du trio. De la même façon que précédemment, un élève dirige le robot tandis que le second lui donne des instructions verbales. Puis, le troisième élève s'ajoute au binôme. Ce dernier va choisir les cartes de codage (flèche avancer, tourner à droite, tourner à gauche) présentes sur la tablette ou associés au robot qui vont permettre de traduire les instructions verbales du deuxième enfant dans une suite d'actions exécutées par Blue Bot.

**Intégration** : L'enseignant pose des questions (p. ex : qu'est-ce qu'une instruction ?) afin de permettre aux enfants de comprendre la notion d'instruction et commencer à considérer la notion de programme informatique comme suite d'instructions. Il serait possible d'initier une discussion sur la présence de la programmation dans le quotidien des élèves (jeux vidéo, tablette graphique, ordinateur).

La « création de séquences de codage» se compose d'une série d'activités de programmation avec introduction progressive des différentes commandes (avancer, puis, tourner à droite et, enfin, tourner à gauche). Cette introduction par étape donne lieu à la création d'une séquence de codage à l'aide du système de réglette/pictogramme contenant uniquement les commandes utilisées.

## Objectifs :

- ✓ S'initier à la programmation dans un contexte ludique et logico-mathématique
- ✓ Intégrer de manière progressive les différentes commandes simultanément à une activité de codage.
- ✓ Utiliser des commandes de direction et d'orientation manière séquentielle et automatisée

# **Description de la situation d'apprentissage**

**Amorce** : Suite à l'activité d'introduction, l'enseignant pose des questions (*Qui est Vibot ? Quel langage parle Vibot? Qu'est-ce que la programmation ? Qu'est-ce qu'une instruction ?*  Dans le cas des supports tablette et robot*, qu'a-t-on- découvert la dernière séance lorsqu'on a programmé Vibot ? Quelles sont les fonctions des touches du robot (en les montrant) ?)* afin de rappeler les principes fondamentaux de la programmation en lien avec le personnage Vibot ainsi que les fonctions des touches en insistant particulièrement sur celles « démarrer » et « vider la mémoire ».

**Réalisation** : Après ce rappel, la situation d'apprentissage se réalise en trois étapes à partir de l'introduction progressive des commandes et des six parcours différents à programmer selon une logique de progression pour chaque commande introduite.

*Les élèves sont amenés par sous-groupe à se répartir face aux différents supports : face aux damiers, sur différentes tables aux centres desquelles se trouvent robots/piste et tablettes. Sur chaque support est indiqué la case « départ » représentée par une maison et « arrivée » par un symbole représentant ses différentes destinations ; une fois la programmation réalisée ces cases sont modifiées en fonction de la progression prédéterminée. Les élèves ont à leur disposition uniquement les cartes de codages utiles à la programmation en lien avec l'introduction progressive des commandes.*

#### **Situations problèmes proposées en fonction des six activités de programmation** *:*

✓ Parcours proposé uniquement avec la commande « avancer » **:**

*Mise en contexte : La maman de Vibot a beaucoup de travail et n'a pas le temps d'aller chercher les enfants, Viviane et Victor, à l'école et au sport en début de semaine (lundi, mardi et mercredi). Elle demande à Vibot d'y aller à sa place et écrit sur le tableau de la cuisine ce qu'il doit faire. Lundi : aller chercher Viviane et Victor à l'école à 16h ; mardi : aller chercher Viviane à la salle de danse à 18h, mercredi : aller chercher Victor au foot à 16h. Vibot est arrivé dans la maison depuis une semaine et ne connaît pas très bien le chemin pour aller chercher les enfants et a peur de se perdre. La maman de Viviane le rassure et lui dit : « Ne t'inquiète pas le chemin est très facile puisque tu as juste à aller tout droit mais attention il faudra t'arrêter au bon endroit ».* 

- (1) Aller de la maison (case départ) à l'école (case arrivée) chercher Viviane et Victor. L'enseignant précise que leur école se trouve juste à côté de la maison.
- (2) Aller de la maison (case départ) à la salle de sport (case arrivée) chercher Viviane qui pratique la danse. L'enseignant précise que la salle de sport se trouve un peu plus loin de la maison.
- (3) Aller de la maison (case départ) au terrain de sport (case arrivée) chercher Victor qui pratique le foot. L'enseignant précise que la salle de sport est encore plus loin de la maison et que Vibot devra marcher longtemps.

 $\checkmark$  Parcours proposé avec l'introduction de la commande « tourner à droite » :

*Mise en contexte : Cette semaine Vibot a décidé d'apprendre à cuisiner et veut faire une surprise à la maman, au papa de Viviane et Victor et à Mamie Ada : leur préparer leur repas du midi et leur apporter au travail. Lundi, ce sera des pâtes à la bolognaise, mercredi, une cuisse de poulet avec des petits pois et vendredi, du poisson avec du riz. Ça fait maintenant deux semaines que Vibot vit dans la maison et il n'est jamais allé au travail du papa, de la maman et de mamie Ada. Il a donc très peur de se perdre et décide de regarder une carte de la ville pour trouver son chemin. Il se rend compte alors que ce n'est pas trop compliqué d'y aller, il devra aller tout droit mais attention, à un moment, il devra aussi aller sur sa droite (ou tourner pour simplifier).*

- (1) Aller de la maison (case départ) au travail de la maman de Viviane et de Victor, c'est-àdire à l'hôpital (case arrivée). L'enseignant précise que l'hôpital est juste à côté de la maison.
- (2) Aller de la maison (case départ) au travail du papa de Viviane et de Victor (case arrivée), c'est-à-dire au collège (« l'école des grands »). L'enseignant précise que le collège est un peu plus loin de la maison.
- (3) Aller de la maison (case départ) au travail de Mamie Ada, qui travaille à l'université (« l'école des très grand ») (case arrivée). L'enseignant précise que l'université est encore plus loin de la maison et que Vibot devra marcher longtemps.

 $\checkmark$  Parcours proposé avec l'introduction de la commande « tourner à gauche » :

*Mise en contexte : aujourd'hui, la maman de Victor et Viviane a demandé à Vibot d'aller dans différents magasins pour faire les courses. Elle travaille beaucoup et n'a pas le temps d'y aller, il a donc pour mission d'aller à la boulangerie, au magasin de fruits et légumes et au supermarché. Il décide d'aller le matin à la boulangerie, le midi au magasin de fruit et légume et l'après-midi au super marché. Vibot est déjà allé dans ces magasins avec toute la famille mais jamais seul, il a donc un peu peur de se perdre. La maman de Viviane lui donne alors des conseils : « ce n'est pas trop compliqué d'aller là bas, tu devras aller tout droit mais attention, à un moment, tu devras aussi aller sur ta gauche » (ou pour simplifier « tourner »)*

(1) Aller de la maison (case départ) à la boulangerie (case arrivée) pour acheter du pain pour le repas du soir. L'enseignant précise que le supermarché est juste à côté de la maison.

- (2) Aller de la maison (case départ) au magasin de fruits et légumes (case arrivée) pour acheter des carottes pour la soupe de ce soir. L'enseignant précise que le magasin de fruit et légumes est un peu plus loin de la maison.
- (3) Aller de la maison (case départ) au supermarché (case arrivée) pour faire les courses pour la fête d'anniversaire de mamie Ada. L'enseignant précise que le supermarché est encore plus loin de la maison, le robot marchera longtemps.

#### **Plusieurs temps prévus pour ces différentes activités de programmation en équipe :**

- ✓ *construction par les élèves de la séquence de codage* à l'aide du système de réglette/pictogramme. Ce travail de codage doit amener la discussion entre les élèves du groupe de travail qui devront se mettre d'accord sur la séquence de codage à tester.
- ✓ *programmation du robot tangible/virtuel ou enfant-robot* (joué par un élève du groupe à qui on donne à l'oral les instructions de codage retenues pour le corps).
- ✓ En cas de problème, *recherche et analyse de l'erreur de façon collective* au sein du groupe de travail. Puis, une fois celle-ci trouvée, la programmation est de nouveau testée.

La « création de séquences de codage avec contraintes supplémentaires» se compose d'une série d'activités de programmation avec l'introduction progressive de contraintes supplémentaires (passer par une ou plusieurs cases, éviter un ou plusieurs obstacles et les deux contraintes simultanément). Cette introduction par étape donne lieu à la création d'une séquence de codage à l'aide du système de réglettes/pictogrammes.

## Objectifs :

- $\checkmark$  S'initier à la programmation dans un contexte ludique et logico-mathématique
- ✓ Utiliser des commandes de direction et d'orientation de manière séquentielle et automatisée
- $\checkmark$  Adapter sa stratégie de programmation pour s'adapter aux contraintes de la consigne.

### **Description de la situation d'apprentissage**

**Amorce** : Suite à l'activité de programmation 1, l'enseignant pose des questions (*Qu'a-t-on vu la séance dernière avec Vibot ? Que devait faire Vibot ? Quelles commandes avez-vous utilisé par exemple quand il devait aller chercher Viviane et Victor à l'école ? Et quand…. ? De quoi vous êtes-vous aidé pour programmer Vibot ? etc…)* afin de rappeler les différentes commandes utilisées, le procédé en plusieurs temps (système de codage + programmation + analyse et recherche erreur, etc…) et les éventuelles difficultés rencontrées.

**Réalisation** : Après ce rappel, la situation d'apprentissage se réalise à partir de trois parcours différents à programmer selon une logique de progression à partir de la notion de contraintes supplémentaires à respecter.

*Les élèves sont amenés par sous-groupe à se répartir face aux différents supports : face aux damiers, sur différentes tables aux centres desquelles se trouvent robots/piste et tablettes. De manière à ce que l'enfant mémorise les cases par lesquelles passer, celles-ci sont affichées (position verticale), en fonction de l'ordre de passage. De la même manière pour que l'enfant mémorise les obstacles à éviter, ceux-ci sont également affichés et peuvent être barrés ( un lot de cartes images est fourni à cet effet).* 

### **Situations problèmes proposées en fonction des 3 activités de programmation** :

 $\checkmark$  Parcours proposé avec « les cases par lesquelles passer » :

*Mise en contexte* : *cette semaine, Vibot a décidé de découvrir la ville de Technocity dans laquelle il vit maintenant depuis un mois avant de rejoindre son ami robot (« lui donner un nom » dans la ville. Il décide de visiter la ville sur plusieurs jours le lundi, le mardi et le mercredi avant de rejoindre son ami robot (case arrivée). Il ne connaît pas très bien la ville et veut s'y promener en passant devant différents endroits qu'il a repéré sur le plan de la ville. Pour ne pas se perdre, il décide de passer le premier jour par un endroit, le deuxième jour par deux endroits et le troisième jour, par trois endroits.* 

L'enseignant fait repérer sur le support les lieux où Vibot doit passer ainsi que l'endroit où se situe l'ami robot que Vibot doit rejoindre.

- (1) Aller rejoindre son ami robot en passant par le zoo
- (2) Aller rejoindre son ami robot en passant par le parc et le cirque
- (3) Aller rejoindre son ami robot en passant par le théâtre de marionnette, le manège, la piscine.
- $\checkmark$  Parcours proposé avec les obstacles fixes :

*Mise en contexte : Cette semaine Vibot doit aller rejoindre son ami robot à différent endroits de la ville (case arrivée). Vibot est un robot un peu peureux : il a peur du chien méchant du voisin, de l'eau et de la grande forêt. Il décide donc de choisir des chemins où il ne passera pas par ces différents lieux.*

L'enseignant fait repérer sur le support les lieux où Vibot ne doit pas passer, en leur disant que « s'il y passe, Vibot risque d'avoir un peu peur » ainsi que l'endroit où se situe l'ami robot que Vibot doit rejoindre.

- (1) Aller rejoindre son ami robot en ville en évitant de passer par la maison du voisin (chien)
- (2) Aller rejoindre son ami robot en ville en évitant de passer par le lac.
- (3) Aller rejoindre son ami robot en ville en évitant de passer par la grande forêt
- $\checkmark$  Parcours proposé avec cases par lesquelles passer et obstacles fixes.

*Mise en contexte : ce sont les vacances et Viviane et Victor ne vont pas à l'école cette semaine. La maman et le papa de Viviane et Victor ont demandé à Vibot de faire des sorties avec les enfants. Lundi : ils iront visiter le zoo, mercredi: ils iront au crique et au parc et vendredi, ils iront au musée, au cinéma et au théâtre de marionnette. Vibot est un robot un peu peureux : il a peur du chien méchant du voisin, de l'eau et de la grande forêt, le chien du voisin. Il décide donc de choisir des chemins où il évitera ces différents lieux. A la fin de ces visites, il ira rejoindre son ami robot dans la ville.*

L'enseignant fait repérer sur le support les lieux où Vibot ne doit pas passer, en leur disant que « s'il y passe, Vibot risque d'avoir un peu peur », les différentes endroits où il doit passer ainsi que la case ou se trouve l'ami robot (case arrivée).

- (1) *Visite du zoo en évitant la maison du voisin (chien), puis aller voir l'ami robot de Vibot en ville*
- (2) *Visite du cirque et du parc en évitant le lac, puis aller voir l'ami robot de Vibot en ville*
- (3) *Aller au théâtre de marionnette, au manège, à la piscine en évitant la forêt, puis aller voir l'ami robot de Vibot en ville*

#### *Plusieurs temps prévus pour ces différentes activités de programmation en équipe* :

- ✓ *construction par les élèves de la séquence de codage* à l'aide du système de réglette. Ce travail de codage doit amener la discussion entre les élèves du groupe de travail qui devront se mettre d'accord sur la séquence de codage à tester.
- ✓ *programmation du robot tangible/virtuel ou enfant-robot* (joué par un élève du groupe à qui on donne à l'oral les instructions de codage retenues).

✓ En cas de problème, *recherche et analyse de l'erreur de façon collective* au sein du groupe de travail. Puis, une fois celle-ci trouvée, la programmation est de nouveau testée.

# **DOMAINES D'APPRENTISSAGE ET COMPETENCES VISEES PAR LE SCENARIO PEDAGOGIQUE EN LIEN AVEC LE PROGRAMME DU CYCLE 1**

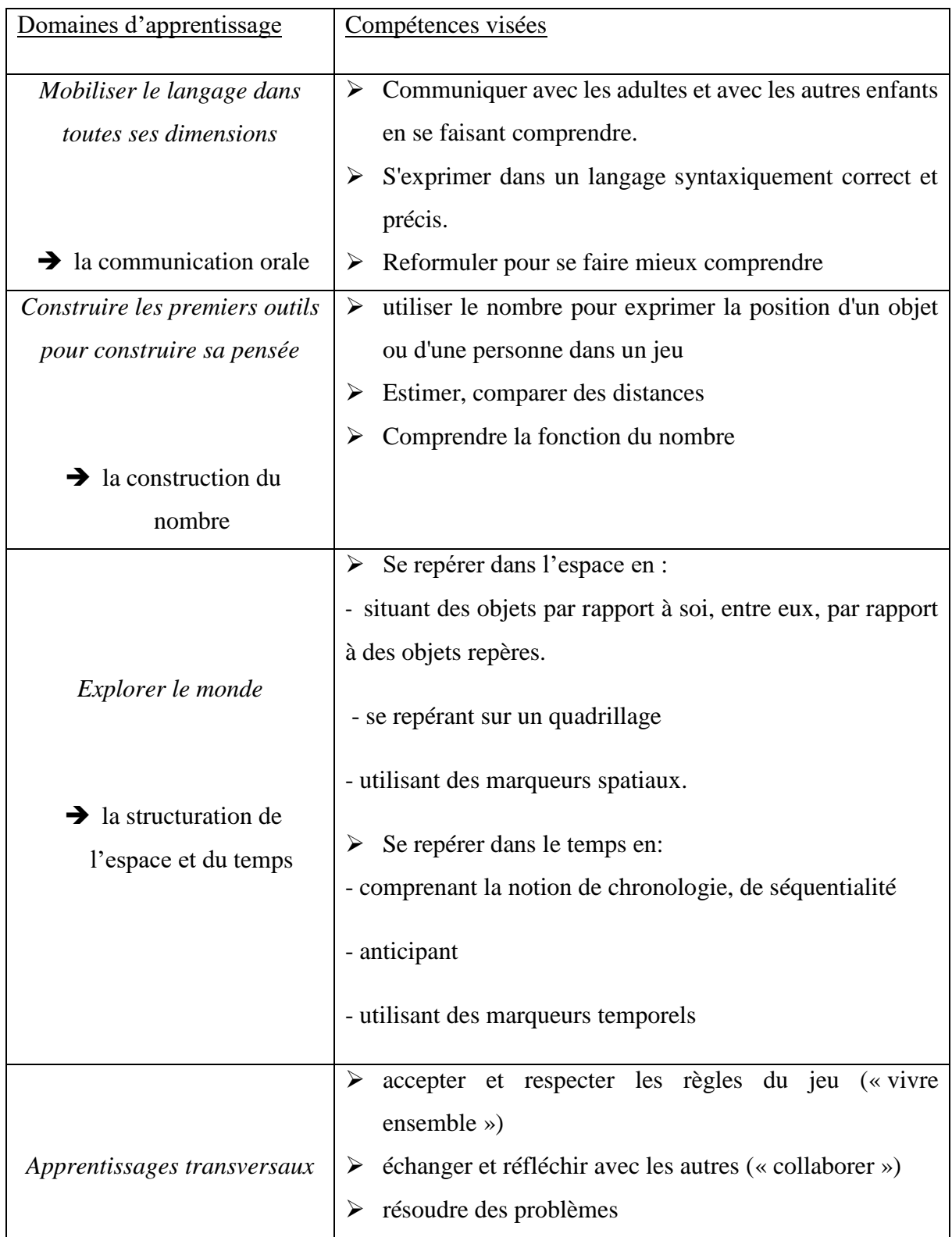

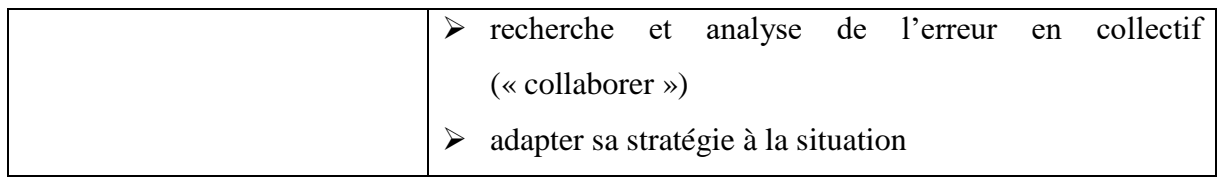

# **PARCOURS BLUE BOT**

**Introduction progressive des différentes commandes avec création d'une séquence de codage** (2ème et 3ème temps)

*De manière à ce que chaque commande soit bien maîtrisée, trois parcours différents sont proposés avec une progression en termes de nombres d'instructions à programmer.*

✓ *Parcours proposés avec uniquement la commande « avancer »*

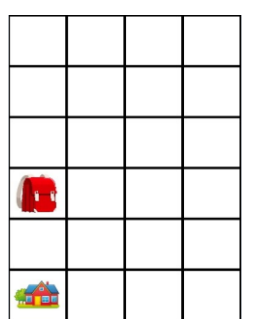

**AD** 

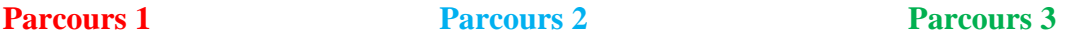

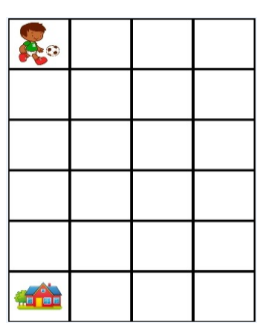

✓ *Parcours proposé avec la commande « tourner à droite » ajoutée :*

#### **Parcours 1** Parcours 2 **Parcours 2 Parcours 3**

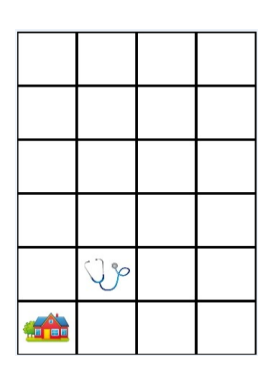

 $\sqrt{1-t}$ 

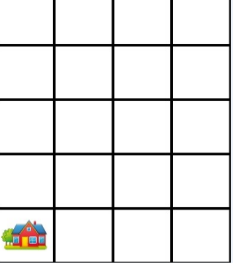

 $\sqrt{1-t}$ 

✓ *Parcours proposé avec commande « tourner à gauche » ajoutée :*

**SIGN** 

### **Parcours 1** Parcours 2 Parcours 3

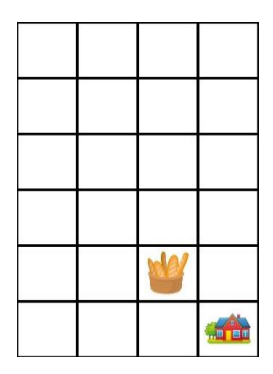

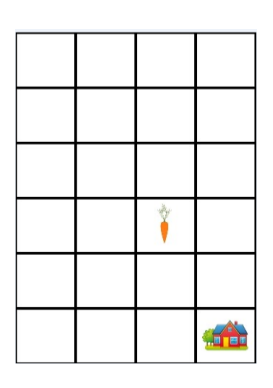

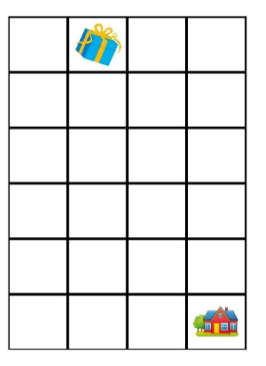

# **Création d'une séquence de codage avec contraintes supplémentaires** (4ème temps)

*De manière à ce que la notion de contrainte soit bien maîtrisée, des parcours différents sont proposés avec une progression en termes de nombre de contraintes.*

## ✓ *Parcours proposé avec cases par lesquelles passer :*

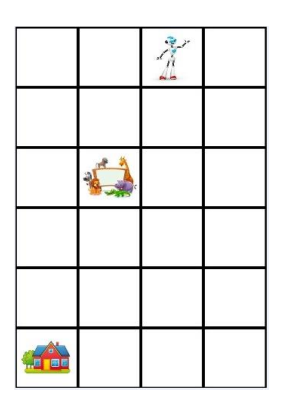

#### **Parcours 1** Parcours 2 Parcours 3

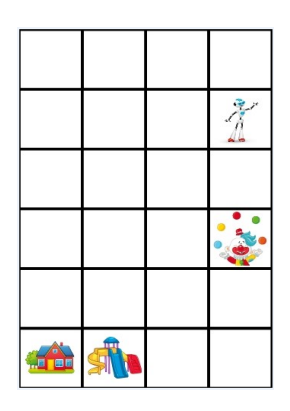

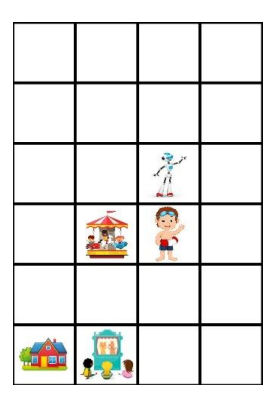

✓ *Parcours proposés avec obstacles fixes :*

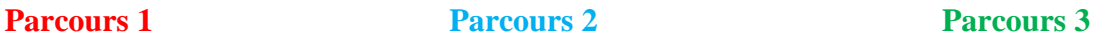

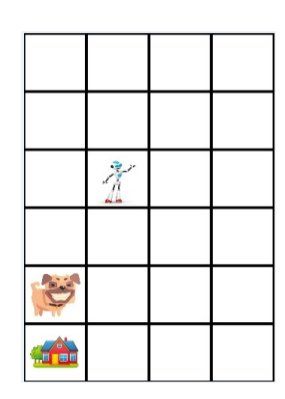

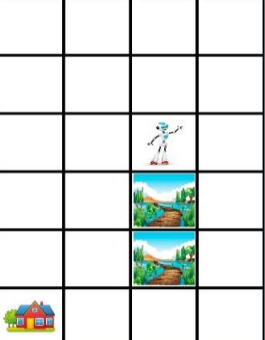

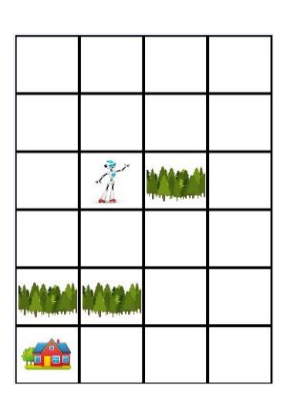

✓ *Parcours proposés combinant les deux contraintes précédentes :*

## **Parcours 1** Parcours 2 Parcours 2 Parcours 3

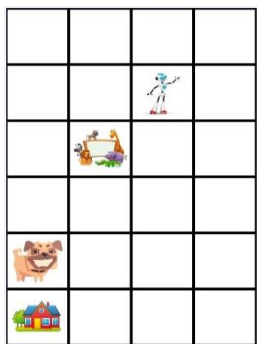

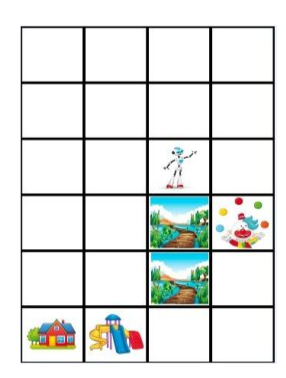

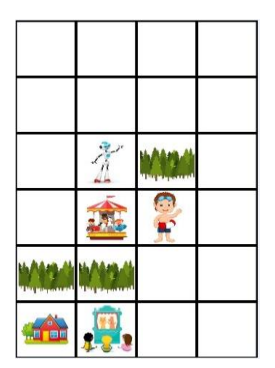